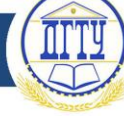

УДК 004.4'242

# **СОЗДАНИЕ МОБИЛЬНОГО ПРИЛОЖЕНИЯ WISHLIST**

### *К. И. Селюгина, Т. А. Гробер*

Донской государственный технический университет (г. Ростов-на-Дону, Российская Федерация)

Элементы электронного бизнеса прочно вошли в жизнь каждого человека. Мы постоянно пользуемся смартфонами, планшетами и другими цифровыми устройствами, поэтому продвижение товаров и услуг через гаджеты стремительно набирает обороты. Обладание собственным мобильным приложением для небольшой фирмы даёт множество преимуществ перед конкурентами. Так как разработкой мобильных приложений занимаются программисты и стоит это недёшево, то всё большую популярность стали приобретать конструкторы мобильных приложений. В данной работе описывается дизайн и функционал мобильного приложения Wishlist, созданного с помощью инструментария конструктора мобильных приложений iBuildApp. Идея приложения состоит в том, что друзья некоего человека соревнуются за будущие подарки ему на праздник, который скоро наступит.

*Ключевые слова***:** мобильное приложение, конструктор.

# **CREATION OF A WISHLIST MOBILE APPLICATION**

### *K. I. Selyugina, Т. А. Grober*

Don State Technical University (Rostov-on-Don, Russian Federation)

Elements of e-business have become part of everyday life of every person. In everyday life, we constantly use smartphones, tablets and other digital devices, so the promotion of goods and services through gadgets is rapidly becoming popular. A small company gains many advantages over its competitors if it has its own mobile app. Since the programmers do the development of mobile applications, and it is not cheap, mobile app designers are becoming increasingly popular. This paper describes the design and functionality of the mobile app Wishlist, which is created with the use of the tools of the mobile app designer iBuildApp. The idea of the app is that some person's friends compete for future gifts for the holiday that is coming soon.

*Keywords:* mobile application, constructor.

**Введение**. Под мобильными технологиями подразумевают гаджеты, приложения, которые меняют нашу повседневную жизнь. Мобильные устройства играют важную роль в современном обществе (сегодня буквально у каждого человека есть мобильный телефон). Эти устройства проникают во все сферы нашей жизни, с каждым годом становятся все мощнее, оказывают все более действенную помощь пользователям. Их роль постоянно возрастает, пользоваться ими становится легче и веселее. Наиболее важным свойством таких устройств является поддержание связи между людьми. Сейчас можно связаться с нужным человеком за пару секунд, будь он в другом городе или в соседнем доме. Можно удаленно работать над проектами с людьми, которые находятся в другой стране. Таким образом, можно утверждать, что мобильные устройства предоставляют возможности по ведению бизнеса и его расширению.

Мобильная связь позволяет нам постоянно находиться рядом с близкими людьми [1]. Мы имеем возможность общаться визуально по видеочатам, разговаривать с ними в любое удобное для нас время. Это и способствует бурному росту социальных сетей в настоящее время.

На данный момент наблюдается большой подъем в использовании всех категорий приложений. Для рынка актуальным фактором является наличие в компаниях мобильных

# **Молодой исследователь Дона №6(27) 2020**

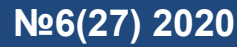

приложений, выступающих как инструменты рекламных коммуникаций и как каналы распространения медиа [1]. Они становятся важным компонентом маркетинга, помогая организациям повышать прибыль, например, используя функцию пуш-уведомления, через которую пользователь приложения может перейти на страницу с акцией. Продумав систему лояльности и определив стратегию по начислению бонусов клиентам в приложении, предприятие способно завоевать новую аудиторию для своего бизнеса.

Услуги по разработке клиентских приложений предоставляются гораздо чаще. Мобильные приложения пишутся на разных языках программирования высокого уровня, а затем компилируются в машинный код операционной системы [1]. Но есть сервисы, с помощью которых можно создать приложение, не владея навыками программирования. Поскольку такие конструкторы написаны программистами-разработчиками и протестированы тысячи раз, то ошибок в разработке приложений с их помощью не будет. А в приложении, которое программируется, можно легко допустить ошибку, и тогда придется перерабатывать весь код, чтобы устранить баги, теряя при этом время. С помощью таких сервисов можно легко создавать мобильные приложение для бизнеса, так как конструктор предоставляет готовые шаблоны, например, каталог товаров, корзина. Еще один плюс работы в конструкторе — это возможность разработать приложение всего за несколько часов.

Разрабатывая мобильное приложение в конструкторе, заказчик, в свою очередь, существенно экономит бюджет компании, ведь подобные приложения стоят намного дешевле. А по функционалу приложение, разработанное в конструкторе, ничем не отличается от приложения, разработанного программистом. Поэтому, создавая приложения в конструкторе, можно охватить более широкую аудиторию: клиентами могут стать небольшие компании малого и среднего бизнеса, которые ориентированы на конечного клиента. А это большие возможности для бизнеса, использующего мобильные приложения.

Большая часть конструкторов предлагает создание двух разновидностей мобильных приложений:

1. Приложение HTML5 — адаптированная для мобильного устройства версия существующего веб-сайта. Это дополнение к веб-сайту для пользователей смартфонов и планшетов [2].

2. Нативное приложение — это самостоятельное приложение, независимое от сайта. В таком приложении заинтересовано большинство пользователей. Для него не нужен браузер, его можно скачивать в AppStore, GooglePlayStore (и, возможно, WindowsPhoneStore). Нативное приложение позволяет рассылать очень удобные для владельцев push-сообщения, которые редко деактивируют [2].

Например, множество небольших компаний, ресторанов, кафе, фитнес-залов используют приложения, сделанные с помощью именно таких сервисов [3] (рис. 1).

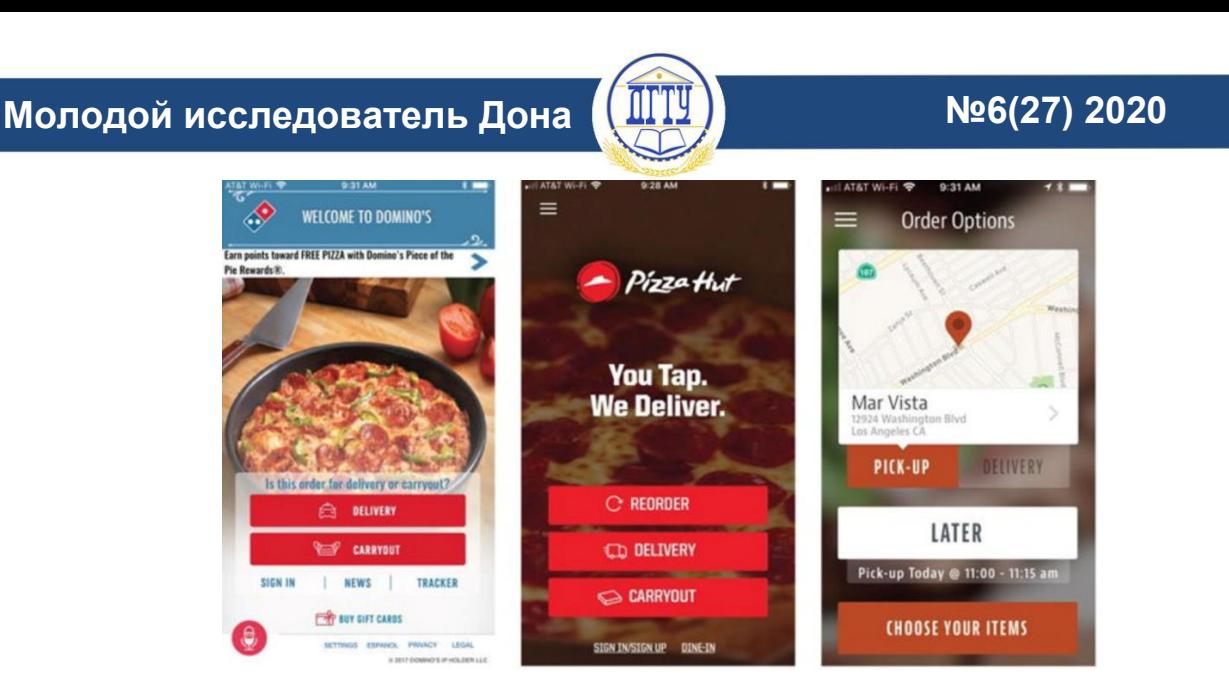

Рис. 1.Примеры использования мобильных приложений разных компаний

Цель данной статьи — доказать доступность и простоту создания мобильного приложения с использованием конструктора мобильных приложений.

**Основная часть.** Для достижения этой цели необходимо решить следующие задачи:

1. Определить идею приложения и провести бизнес-экспертизу с учетом потребностей пользователей.

2. Создать прототип, то есть грамотно выстроенный интерфейс. Это будет залогом того, что пользователь быстро сориентируется, как приложение поможет решить его проблему.

3. Разработать понятный и удобный дизайна продукта.

4. Создать мобильное приложение с помощью инструментов конструктора iBuildApp.

5. Протестировать полученный программный продукт.

В детстве вы наверняка писали Деду Морозу, что именно вам хочется обнаружить под новогодней елкой? Но если вы и повзрослели, то все равно можете получить удовольствие, обдумывая, чем бы порадовать себя в главную ночь года или на свой день рождения. Идея данного приложения заключается в том, чтобы облегчить составление списков желаемых подарков на различные праздники. Каждый пользователь, скачавший приложение Wishlist, должен зарегистрироваться, после чего будет создан его собственный аккаунт, с которого он сможет создавать свои списки желаний.

Выступая администратором данного мобильного приложения, вы получаете возможность управлять им через браузер на сайте конструктора. По вкладке «Функции» располагается блок с установленными в приложении функциями (рис. 2).

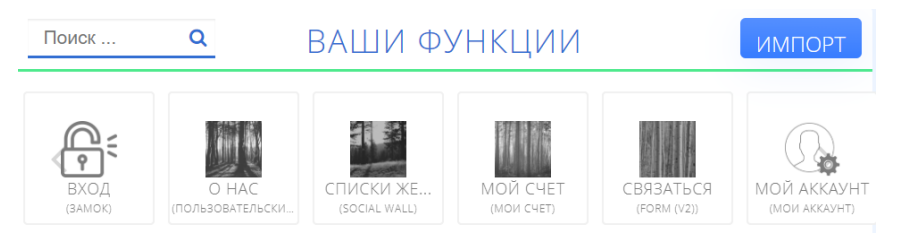

Рис. 2. Блок установленных функций

Функция «Замок» ограничивает доступ для незарегистрированных пользователей. Можно настраивать уровень доступа: какими функциями может пользоваться незарегистрированный человек, а какими не может (рис. 3).

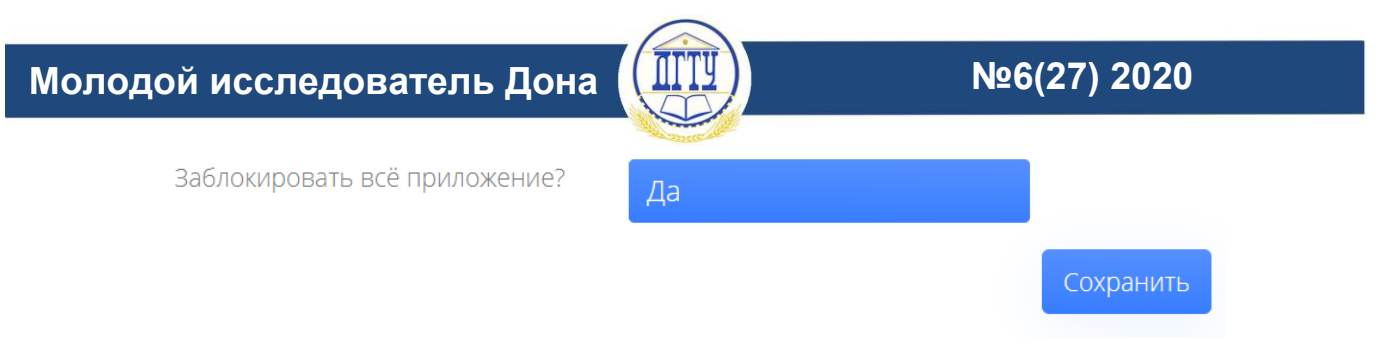

Рис. 3. Настройка уровня доступа

Функция «Пользовательские страницы» — это страница приложения, на которой можно размещать разные элементы (текст, изображение, видео и т. п.). Можно добавлять, изменять, удалять эти элементы (рис. 4).

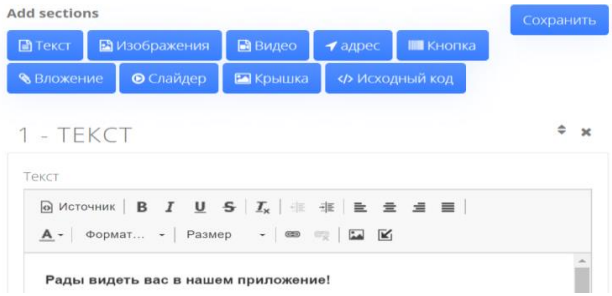

Рис. 4. Редактор пользовательской страницы

Функция Socialwall — это реализация концепции Wishlist, она имеет три вкладки (стена списков желаний, настройка аккаунта, добавить новый список). Можно проводить модернизацию списков желаний — удалить, закрепить список выше всех (рис. 5).

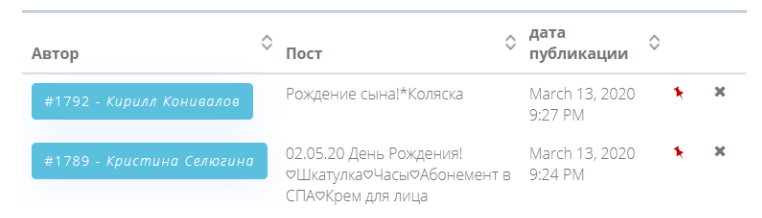

Рис. 5. Изменение списков желаний

Функция Form (V2) — это конструктор форм, их можно создавать из разных элементов (текстовое поле, кнопка «загрузить картинки», поле даты), в данном приложении эта форма отвечает за техническую поддержку. Можно просматривать сообщения, отправленные от пользователей, и по указанному в форме e-mail отвечать на вопросы (рис. 6).

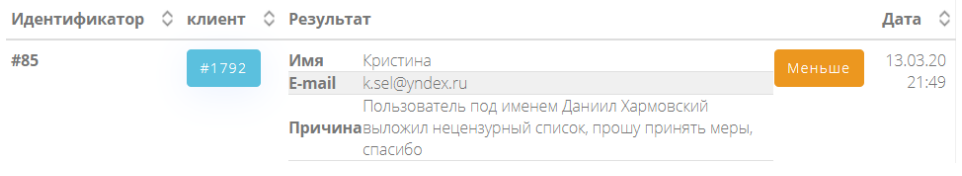

Рис. 6. Сообщения с формы техподдержки

Функции «Мой аккаунт» и «Мой счет» — это системные функции. Первая добавляется, чтобы конструктор создал авторизацию в приложении, а вторая — чтобы конструктор создал в функции Socialwall настройку аккаунта. Администратор может только включить/выключить регистрацию через e-mail и Facebook (рис. 7).

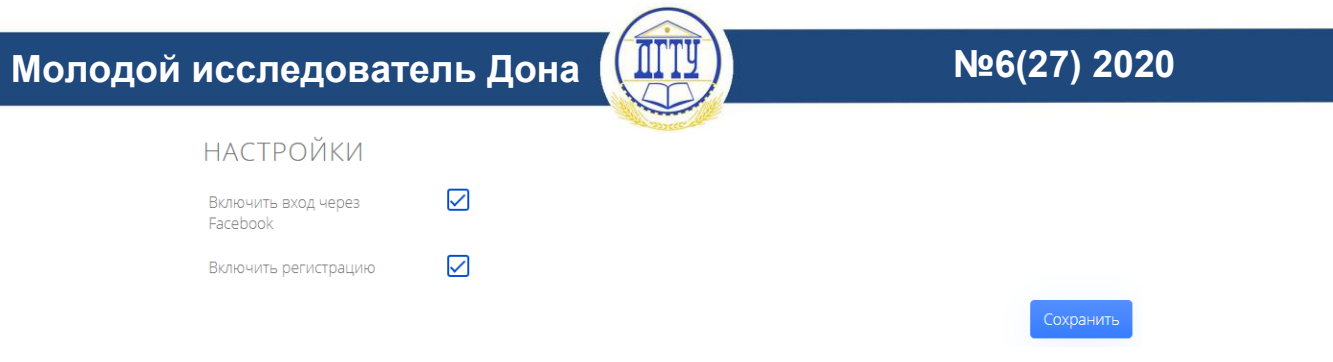

Рис. 7. Выбор доступной регистрации

Также администратор может видеть зарегистрированных в мобильном приложении пользователей, а нарушителей заблокировать (рис. 8).

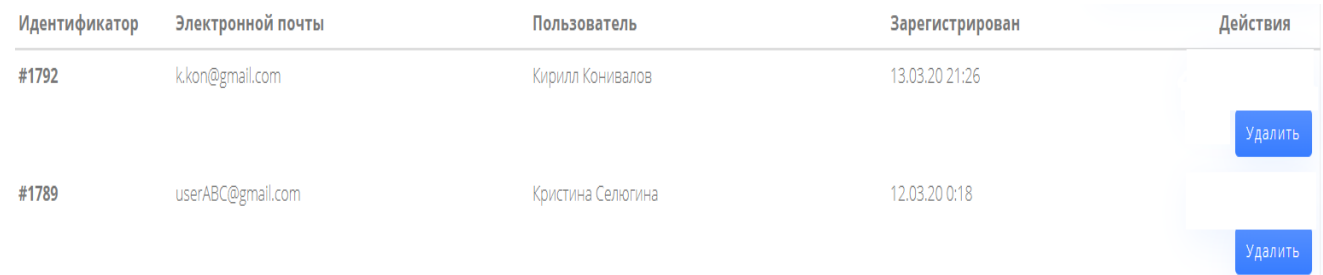

#### Рис. 8. Модерация пользователей

Пользователь, в свою очередь, должен войти в аккаунт (кнопка 1) или зарегистрироваться как новый пользователь (кнопка 2) при первом входе в приложение (рис. 9а). После авторизации он попадает на главный экран, где может выбрать три функционала: «О нас», «Списки желаний», «Связаться» (рис. 9б).

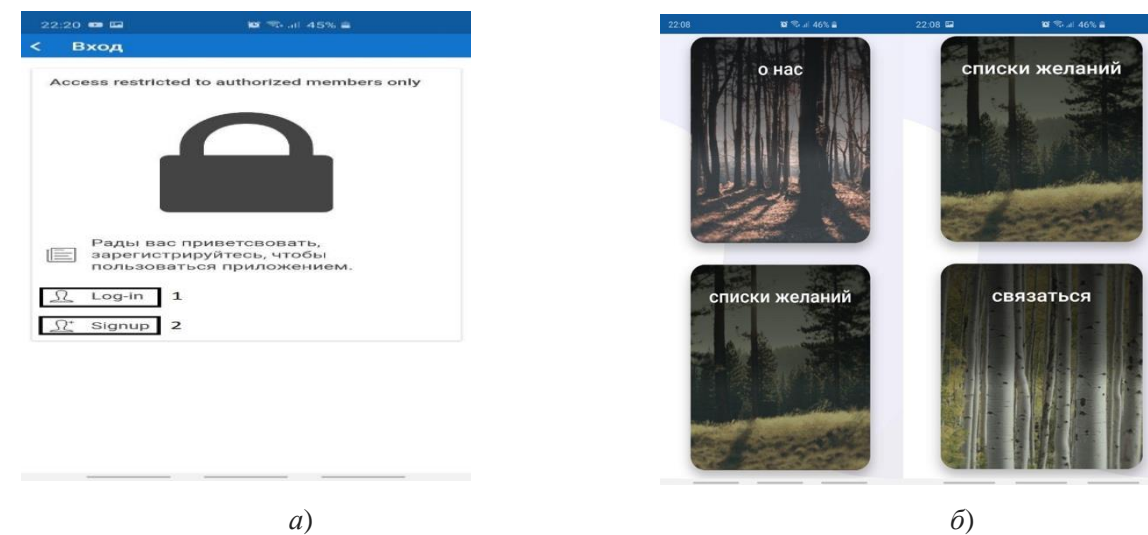

Рис. 9. Вход в аккаунт: а) вход в приложение; б) главный экран приложения

В блоке «О нас» пользователю открывается ознакомительная информация о приложении (рис. 10а). На странице «Связаться» пользователь может задать вопрос или предъявить жалобу, заполнив специальную форму (текстовые поля, вставить картинку) и отправив ее на сервер, а администратор уже примет меры по ее устранению (рис. 10б).

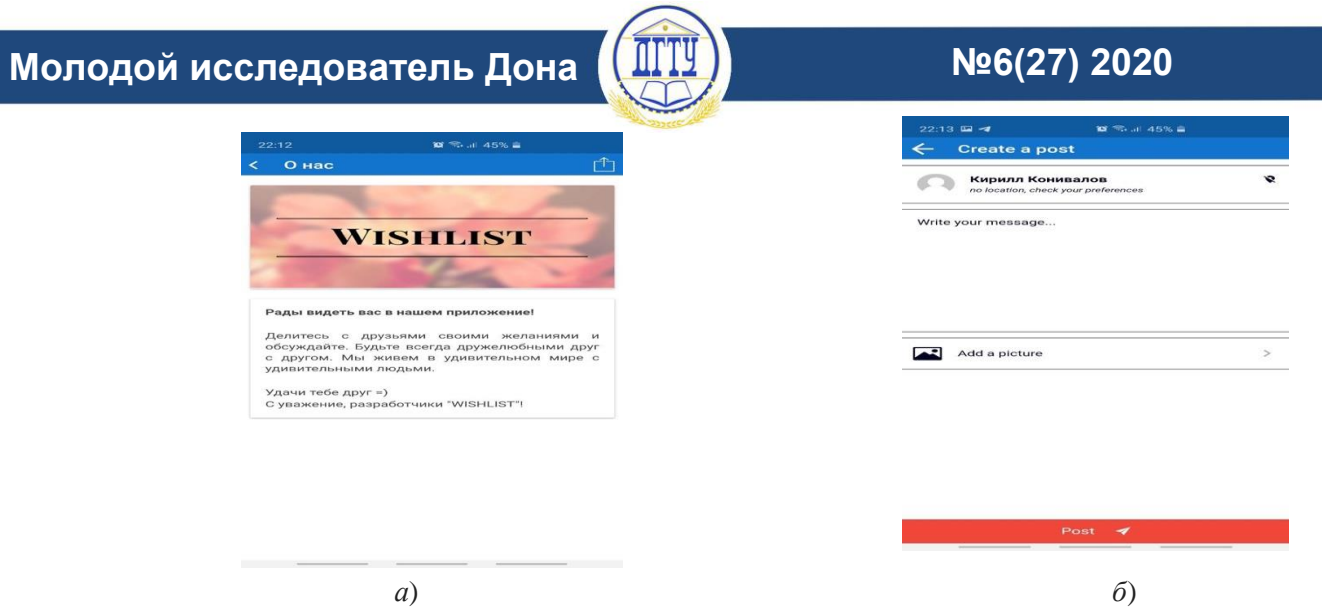

Рис. 10. Функционал главного экрана: а) страница «О нас»; б) форма для связи с администратором

На странице «Списки желаний» перед пользователем открывается лента со списками желаний тех, кто использует данное приложение (рис. 11а). Вверху на этой странице расположены кнопки «Обновить страницу» (кнопка 1), «Лента списков» (кнопка 2), «Аккаунт» (кнопка 3), «Создать список» (кнопка 4). На остальном экране располагаются списки желаний пользователей, с ними также можно взаимодействовать: «Поставить лайк» (кнопка 5), «Оставить комментарий» (кнопка 6), «Заблокировать пользователя» (кнопка 7).

Нажав на кнопку 3, пользователь попадает в свой аккаунт (рис. 11б). Тут он может видеть списки желаний, которые выкладывал за все время. Также пользователь может изменить свои данные аккаунта (кнопка 1), посмотреть список заблокированных пользователей (кнопка 2), удалить или редактировать свои желания (кнопка 3). Нажав на карандаш в верхней вкладке, пользователь сможет создать новый список своих желаний. Ему только нужно ввести текст, вставить картинки и нажать на большую красную кнопку, чтобы опубликовать свой список (рис. 11в).

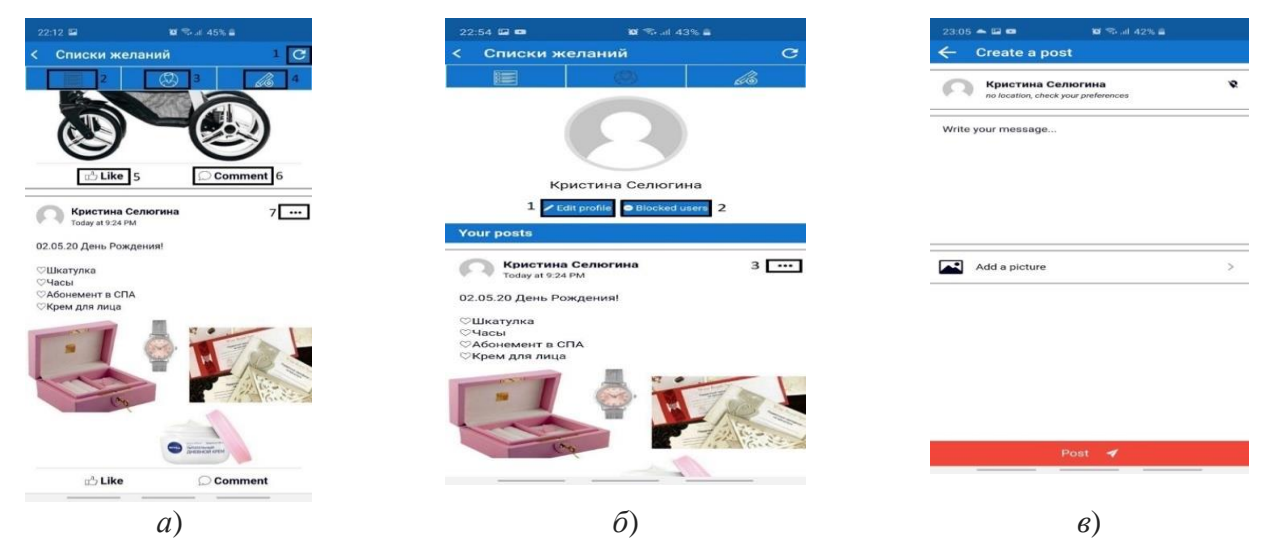

Рис. 11. Страница списков желаний: а) лента списков желаний; б) аккаунт пользователя;

в) создание списка желаний

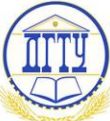

**Заключение**. Мобильное приложение Wishlist является прототипом социальной сети, хотя и не подразумевает никакого прямого общения между людьми, кроме комментариев к записям пользователей. Оно создано с целью обмена желаниями, которые можно распространять через данный сервис. Суть этого приложения сводится к соревнованию, соперничеству за будущие подарки другу на определенный праздник, который скоро наступит. Пользователь оставляет запись о своем празднике и подарках, которые он хочет получить. Его знакомые и друзья, изучая данные пожелания, комментируют запись друга, решают, что они будут покупать и дарить определенный подарок из списка. Каждый может выбрать подарок, ориентируясь на свой бюджет. Это и есть обмен информацией в социальных сетях — один из основных видов деятельности интернет-аудитории.

# **Библиографический список**

1. Васильев, А. Е. Микроконтроллеры: разработка встраиваемых приложений : учебное пособие для студентов высших учебных заведений / А. Е. Васильев. — Санкт-Петербург : БХВ-Петербург, 2008. — 298 c

2. Barry, Burd. Android Application Development All–in–One For Dummies® / Barry Burd. — Москва : Машиностроение. — 2019. — 816 c.

3. Приложения на iPhone, созданные с помощью конструкторов и шаблонов, не пустят в App Store [Электронный ресурс] / Мобильный контент. — Режим доступа: <http://www.procontent.ru/news/31047> (дата обращения: 01.05.2020).

# *Об авторах:*

**Гробер Татьяна Александровна**, доцент кафедры «Математика и информатика» Донского государственного технического университета (344003, РФ, г. Ростов-на-Дону, пл. Гагарина, 1), доктор технических наук, кандидат физико-математических наук, [grober71@mail.ru](mailto:grober71@mail.ru)

**Селюгина Кристина Игоревна**, студентка кафедры «Математика и информатика» Донского государственного технического университета (344003, РФ, г. Ростов-на-Дону, пл. Гагарина, 1), [k.selyugina@mail.ru](mailto:k.selyugina@mail.ru)

### *Authors:*

**Grober, Tatyana A.**, Associate professor, Department of Mathematics and Computer Science, Don State Technical University, (1, Gagarin sq., Rostov-on-Don, RF, 344003), Dr.Sci., Cand. Sci., grober71@mail.ru

**Selyugina, Kristina I.**, Student, Department of Mathematics and Computer Science, Don State Technical University, (1, Gagarin sq., Rostov-on-Don, RF, 344003), k.selyugina@mail.ru